Wie schon kurz beschrieben, basiert Ubuntu auf Debian – einer der größten Linux-Distributionen überhaupt. Damit lassen sich Unmengen an weiterer Software ganz einfach per Mausklick installieren. Auch die meisten Anbieter von Fremdsoftware setzen auf Installationspakete für auf Debian basierende Betriebssysteme, sodass eine Vielzahl von Software für Ubuntu verfügbar ist.

#### **Debian**

Debian ist die Linux-Distribution mit der größten Entwickler-Gemeinde – rund 1000 Entwickler rund um die Welt arbeiten an diesem Betriebssystem. Zudem ist Debian inklusive Ubuntu (und seinen Varianten) die meistgenutzte Linux-Distribution, daher nutzen auch die meisten Anbieter von Software, welche ihre Programme auch für Linux anbieten, Debian-Software-Pakete.

Ubuntu verfügt über eine äußert große Community im Internet, so ist es einfach, Hilfe zu Problemen aller Art zu finden und diese auch zu lösen.

Gefällt Ihnen die grafische Desktop-Umgebung GNOME nicht, ersetzen Sie diese ganz einfach durch eine andere wie etwa KDE Plasma, das ressourcenschonende XFCE oder viele andere.

## **Kapitel 2**

# **Ubuntu ausprobieren und installieren**

In diesem Kapitel lesen Sie, wie Sie ein startfähiges Medium (DVD oder USB-Stick) erstellen, um Ubuntu auf Ihrem Computer auszuprobieren oder auch zu installieren. Auch gibt es verschiedene Arten von Ubuntu – etwa mit anderen grafischen Oberflächen oder anderer vorinstallierter Software. Sie erfahren, welche Möglichkeiten Sie im sogenannten *Live-System* haben und natürlich, wie Sie Ubuntu installieren.

## **2.1 Ubuntu herunterladen**

Ubuntu ist frei im Internet zugänglich und kostenlos, Sie können es ganz einfach herunterladen. Zu Beginn: Es gibt Ubuntu in zwei verschiedenen Versionen:

- Ubuntu LTS Long Term Support. Hierbei handelt es sich um die stabile Version. Sie erhalten Updates für das Betriebssystem und Software über fünf Jahre. Dazu bietet es sich für Unternehmen an, diesen Support (Updates) auf zehn Jahre zu verlängern – für diese zusätzlichen fünf Jahre verlangt Canonical (die Firma hinter Ubuntu) jedoch Geld. LTS-Versionen erscheinen einmal im Jahr. Sie finden Ubuntu LTS unter *[https://ubuntu.](https://ubuntu.com/#download) [com/#download](https://ubuntu.com/#download)* zum Download, Dateigröße: 3,2 GB.
- Ubuntu STS Small Term Support. Diese Version ist für Benutzer gedacht, die gerne die aktuellste Software nutzen. Alle sechs Monate erscheint eine Ubuntu STS-Version, hierbei erhalten Sie Updates für neun Monate – um ein sicheres Betriebssystem zu nutzen, müssten Sie also spätestens nach neun Monaten auf die neue Version aktualisieren. Sie finden Ubuntu STS unter *<https://ubuntu.com/#download>* zum Download, Dateigröße: 3,2 GB.

Neben dem offiziellen Ubuntu gibt es noch weitere Versionen – sogenannte »Flavours« (auf Deutsch etwa: »Geschmacksrichtungen«). Diese verschiedenen Ubuntu-Versionen unterscheiden sich mal mehr, mal weniger. Einige haben eine andere grafische Desktop-Umgebung, andere wieder eine andere Software-Auswahl vorinstalliert. Hier die wohl bekanntesten Flavours (die meisten halten sich an die Release-Zyklen von Ubuntu und veröffentlichen LTS- sowie STS-Versionen):

- Kubuntu Ubuntu mit KDE Plasma als grafischer Desktop-Umgebung. KDE Plasma ist neben GNOME (dem Standard-Desktop von Ubuntu) die zweite große Desktop-Umgebung. KDE sprüht nur so vor Effekten und ist an allen Ecken und Enden anpassbar – Sie finden einfach gesagt überall Einstellungen, GNOME ist hierbei im Gegensatz dazu sehr sparsam. Sie finden Kubuntu unter *<https://kubuntu.org/>* zum Download.
- Xubuntu XFCE ist ein sehr schlanker Desktop. Er braucht um einiges weniger Ressourcen als GNOME und KDE Plasma. Auf älteren Rechnern hat man mit XFCE sicherlich keine Schwierigkeiten. Sie finden Xubuntu unter *<https://xubuntu.org/>* zum Download.
- Ubuntu Mate Der Mate-Desktop benötigt noch einmal weniger Ressourcen als XFCE und lässt sich auch auf sehr alten Rechnern nutzen. Selbst zehn Jahre alte PCs lassen sich mit dieser Ubuntu-Version noch immer problemlos verwenden. Sie finden Ubuntu Mate zum Download unter *<https://ubuntu-mate.org/>*.
- Ubuntu Studio Ubuntu Studio setzt den Fokus auf Multimedia. Hierbei geht es vor allem um bereits vorinstallierte Software aus den Bereichen Bildbearbeitung, Videobearbeitung und Musik. Grundsätzlich lassen sich alle Anwendungen auch auf allen anderen Ubuntu-Versionen installieren – hier sind diese Anwendungen jedoch schon mit einer sinnvollen Vorkonfiguration versehen. Sie finden Ubuntu Studio unter *[https://ubuntustudio.](https://ubuntustudio.org/) [org/](https://ubuntustudio.org/)* zum Download.

## **2.2 Startmedium erstellen**

Ubuntu lässt sich nicht so einfach unter Microsoft Windows oder macOS installieren, es handelt sich dabei um ein Betriebssystem. Sie erhalten eine sogenannte »ISO-Datei« – diese brennen Sie etwa bootfähig auf eine DVD oder Sie kopieren diese Datei bootfähig auf einen USB-Stick und starten in beiden Fällen den Rechner von diesem erstellten Medium.

Bootfähig bedeutet – der Computer muss davon starten können, das heißt, er muss die nötigen Dateien an bestimmten Orten vorfinden. Sie können die Datei also nicht einfach wie ein Video auf eine DVD brennen oder die Datei nicht einfach auf den USB-Stick verschieben. Hierfür ist eine Software nötig, die dies passend erledigt.

#### **DVD zum Buch**

Haben Sie die gedruckte Version dieses Buches vor sich liegen, können Sie diesen Schritt überspringen. Das Buch beinhaltet eine bootfähige DVD mit Ubuntu 22.04. Sie können das Erstellen eines Startmediums jedoch dazu nutzen, um etwa weitere bootfähige DVDs oder USB-Sticks zu erstellen.

### **2.2.1 ISOburn – bootfähige DVDs brennen**

ISOburn ist eine kostenlose Software für Microsoft Windows – mit dieser lassen sich ISO-Images schnell und einfach auf DVDs brennen. Sie finden diese Software unter *<https://isoburn.org/>* zum Download (siehe Abbildung 2.1).

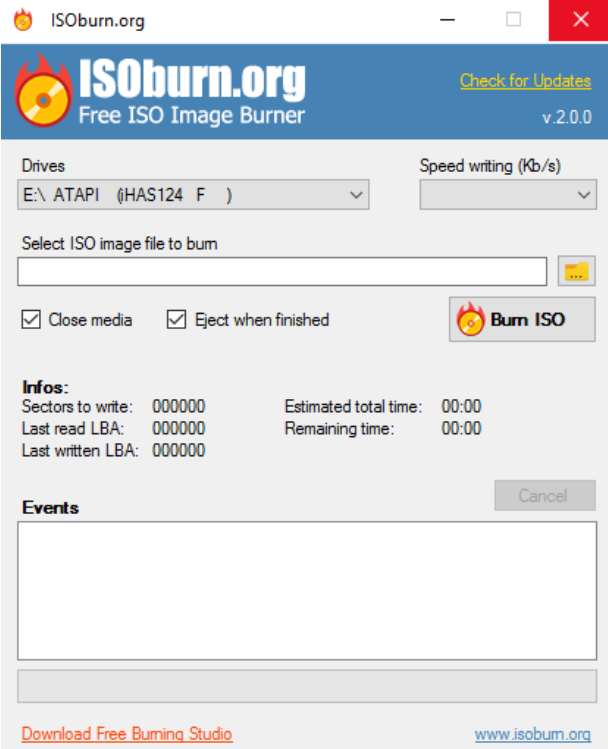

**Abb. 2.1:** ISOburn – ISO-Images bootfähig auf DVDs brennen